## **Manage SQL Server instances**

To view all your registered SQL Server instances, their respective credentials, and login information, you can also go to the **Administration** tab and click **M anage SQL Server Instances** under the Instances section.

SQL Enterprise Job Manager opens a new window with all your monitored instances, their used account type, and user names specified to collect instances information.

Take into account that the **User name** column in this window refers to the user name for a Windows user account or the login information for a SQL Server account.

## Editing Credentials

You can bulk edit credentials for several selected SQL Server instances.

Select those instances for which you want to edit their credentials, click the gear icon or use the respective option on the top of the window, and then click **E dit Credentials**. SQL Enterprise Job Manager opens a new window where you can change the following credentials:

- **SQL connection credentials** these credentials collect information from your registered SQL Server instances. You can choose from the following account types: SQL Enterprise Job Manager service account, SQL Server login account, or Windows user account. These last two options require you provide the respective username/login and password.
- $\blacksquare$ **WMI connection credentials** - these credentials collect Windows configuration data of the computers hosting your registered instances. You can choose from one of the following account types: SQL Enterprise Job Manager service account or Windows user account. The last option requires you provide the respective username/login and password.

You can use the option **TEST CREDENTIALS** to make sure that the credentials you are selecting can connect to the respective SQL Servers and gather their information.

## Editing Properties

You can edit properties for an instance in the **Manage SQL Server instances** window.

If you select one instance, SQL Enterprise Job Manager opens a wizard where you can edit the following information:

- **General** change or add information about Owner, Location, Comments, Data Collection Settings, and Task monitoring.
- **Credentials** edit the credentials you use to collect SQL Server instance information (SQL connection credentials) and the credentials used to gather information from your instances host computers (WMI connection credentials)
- **Maintenance** specify new maintenance mode settings, including schedule type, frequency, duration, and other additional options.

If you select several instances, SQL Enterprise Job Manager opens a window where you can bulk edit the following information:

- **Owner, Location, and Comments.**
- **Data Collection Settings**

☑

⋒

You cannot edit properties for several instances in the **Manage SQL Server instances** window of the **Administration** tab, but you can execute this action from the **Instances** tab. For more information, go to [What bulk options are available for several instances?](https://wiki.idera.com/pages/viewpage.action?pageId=4257874120)

Only users with Administrator role can access the **Administration** tab, and, therefore, **Managing SQL Server instances** is only available to this user role.

SQL Enterprise Job Manager monitors and manages your SQL Server agent jobs. [Learn more](https://www.idera.com/productssolutions/sqlserver/sql-server-agent-job/) > >

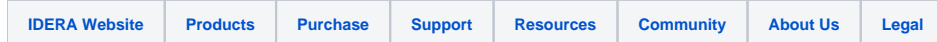